Part XVII: Administering Informix

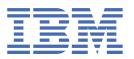

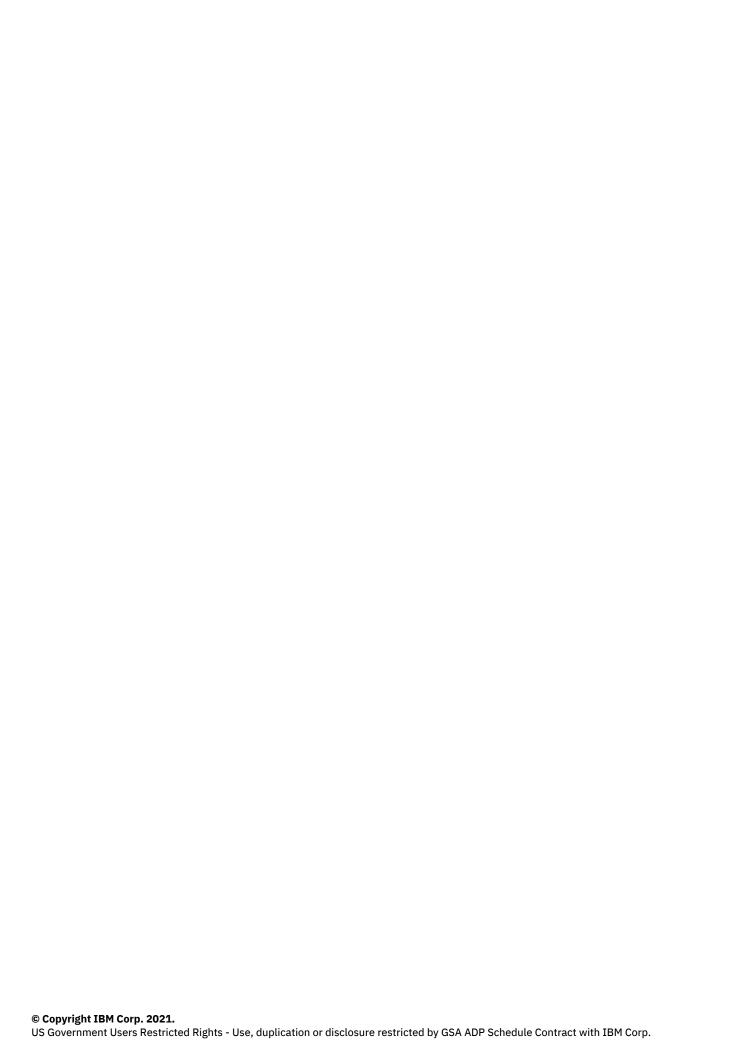

# **Tables of Contents**

| Part XVII: Administering Informix                  |  |
|----------------------------------------------------|--|
| Stopping and starting an Informix instance         |  |
| Monitoring Informix startup after rebooting a node |  |
| Viewing Informix log files                         |  |

## **Administering Informix**

The following information describes common tasks that an administrator performs to maintain an Informix database in production.

- Exec into the Informix pod
  - To do some common administration tasks, you must be able to run the exec command on the Informix pod.
- Stopping and starting an Informix instance
  - Stop and start an Informix instance inside a container to perform maintenance tasks.
- Monitoring Informix startup after rebooting a node
  - When a node is restarted, confirm that Informix successfully starts up by monitoring the startup progress.
- Viewing Informix log files
  - Use one of the following procedures to view the Informix server logs.

Copyright@ 2020 HCL Technologies Limited

#### **Stopping and starting an Informix instance**

Stop and start an Informix instance inside a container to perform maintenance tasks.

- 1. Run the exec command on the Informix pod.
- 2. Temporarily disable the live-ness probe:

```
cp $SCRIPTS/informix_alive.sh $SCRIPTS/informix_alive_probe.sh
cp $SCRIPTS/informix_alive_always.sh $SCRIPTS/informix_alive.sh
```

- 3. Run the onmode -kuy command and perform the maintenance tasks that you want.
- 4. When the maintenance tasks are completed, restart Informix with the oninit command.
- 5. Re-enable the live-ness probe:

```
cp $SCRIPTS/informix_alive_probe.sh $SCRIPTS/informix_alive.sh
```

6. Confirm that the Informix server is online:

```
onstat -
```

**Tip:** You might have to run these commands several times before the Informix server is shown as online.

Copyright© 2020 HCL Technologies Limited

#### Monitoring Informix startup after rebooting a node

When a node is restarted, confirm that Informix successfully starts up by monitoring the startup progress.

Informix should automatically start up after a Kubernetes worker node is started and the kubelet starts all the pods on the node. You can run a series of commands to monitor the startup progress.

- 1. Run the command oc get nodes and check the output to verify the following:
  - The Kubernetes worker nodes that were rebooted are in a ready state.
  - All nodes with the etcd operator role are in a ready state.
- 2. Monitor the Informix pod startup progress:

```
oc -n <namespace> get pods | grep informix
```

3. Check that all Informix database services pods are in a running state:

```
oc -n <namespace> get pods --selector app.kubernetes.io/name=ibm-informix-
prod
```

- 4. Confirm that the Informix instance is healthy.
  - a. Exec into the Informix pod.
  - b. Run the following commands for a sanity test on the health of the Informix instance:

```
onstat - # Should show 'On-Line'
dbaccess sysmaster - # Confirm you can connect to the database
```

Copyright© 2020 HCL Technologies Limited

### **Viewing Informix log files**

Use one of the following procedures to view the Informix server logs.

- 1. To view Informix container log files, do the following:
  - a. Get the name of the Informix database server pod:

```
oc -n <namespace> get pods --selector app.kubernetes.io/name=ibm-
informix-prod
```

b. Use oc logs to view the Informix database container logs:

```
oc -n <namespace> logs <Informix engine POD name> | more -
```

- 2. To view Informix log files, do the following:
  - a. Run the exec command on the Informix pod.
  - b. Go to the Informix server log directory folder /opt/ibm/data/logs/.
  - c. View/tail the Informix log:

tail -f online.log

Copyright© 2020 HCL Technologies Limited